**[zhaoweiguo](https://zhiliao.h3c.com/User/other/0)** 2006-08-31 发表

## **利用VG1041实现FXS与FXO口对应的配置**

## **一、组网需求:**

某单位有数台VG1041和一台XE200, 其中每个科室使用一台VG1041。要求科室之间 通话拨打短号,每个科室拨打外线电话通过本科室VG1041的FXO口落地,并且在被 叫号码前加拨"0"。外线电话拨入的时候, FXO口专线振铃, 绑定为每个科室中科长的 电话。

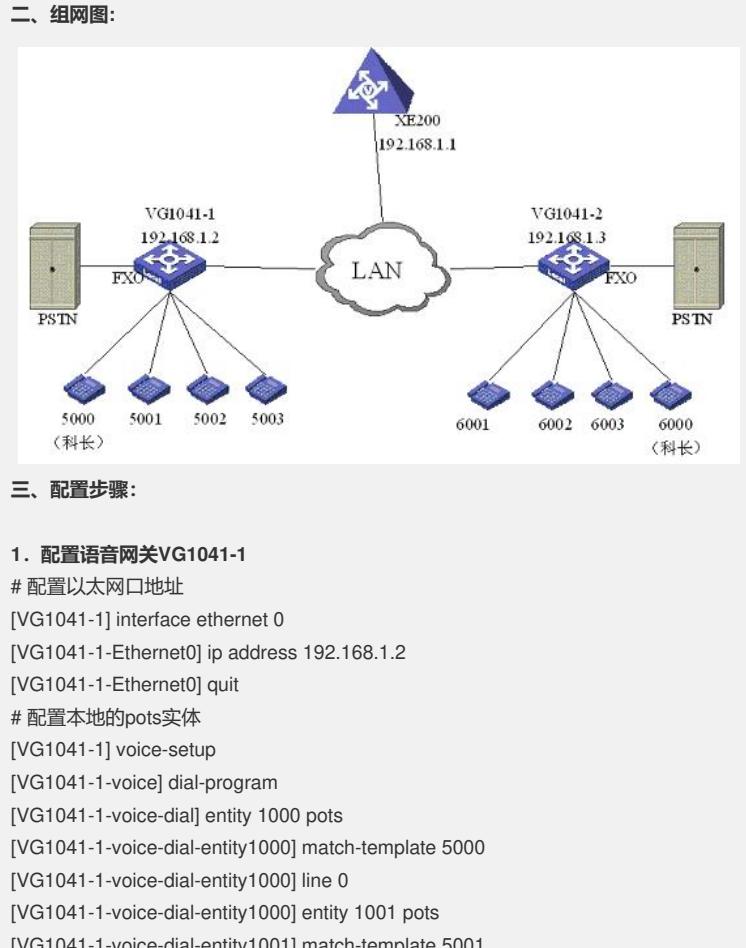

[VG1041-1-voice-dial-entity1001] match-template 5001 [VG1041-1-voice-dial-entity1001] line 1 [VG1041-1-voice-dial-entity1001] entity 1002 pots [VG1041-1-voice-dial-entity1002] match-template 5002 [VG1041-1-voice-dial-entity1002] line 2 [VG1041-1-voice-dial-entity1002] entity 1003 pots [VG1041-1-voice-dial-entity1003] match-template 5003 [VG1041-1-voice-dial-entity1003] line 3 # 配置中继线路的pots实体 [VG1041-1-voice-dial-entity1003] entity 1004 pots [VG1041-1-voice-dial-entity1004] match-template 0.T //将加拨的"0"截掉再发送被叫 [VG1041-1-voice-dial-entity1004] line 4 //VG1041的FXO口 [VG1041-1-voice-dial-entity1004] select-stop //配置"匹配即止",避免匹配其他实体 # 配置拨打内部VoIP电话的VoIP实体 [VG1041-1-voice-dial-entity1004] entity 2000 voip

[VG1041-1-voice-dial-entity2000] match-template .T

[VG1041-1-voice-dial-entity2000] address ras

# 配置gk-client参数

[VG1041-1-voice-dial-entity2001] gk-client [VG1041-1-voice-gk] gw-id VG1041-1 [VG1041-1-voice-gk] gw-address ethernet 0 [VG1041-1-voice-gk] gk-id XE200 gk-addr 192.168.1.1 [VG1041-1-voice-gk] ras-on # 配置外线拨入的专线振铃 [VG1041-1-voice-gk] subscriber-line 4 //进入FXO口线路的配置视图 [VG1041-1-voice-line4] private-line 5000 //专线振铃(对应科长的电话) **2.配置语音网关VG1041-2** # 配置以太网口地址 [VG1041-2] interface ethernet 0 [VG1041-2-Ethernet0] ip address 192.168.1.3 [VG1041-2-Ethernet0] quit # 配置本地的pots实体 [VG1041-2] voice-setup [VG1041-2-voice] dial-program [VG1041-2-voice-dial] entity 1000 pots [VG1041-2-voice-dial-entity1000] match-template 6000 [VG1041-2-voice-dial-entity1000] line 0 [VG1041-2-voice-dial-entity1000] entity 1001 pots [VG1041-2-voice-dial-entity1001] match-template 6001 [VG1041-2-voice-dial-entity1001] line 1 [VG1041-2-voice-dial-entity1001] entity 1002 pots [VG1041-2-voice-dial-entity1002] match-template 6002 [VG1041-2-voice-dial-entity1002] line 2 [VG1041-2-voice-dial-entity1002] entity 1003 pots [VG1041-2-voice-dial-entity1003] match-template 6003 [VG1041-2-voice-dial-entity1003] line 3 # 配置中继线路的pots实体 [VG1041-2-voice-dial-entity1003] entity 1004 pots [VG1041-2-voice-dial-entity1004] match-template 0.T //将加拨的"0"截掉再发送被叫 [VG1041-2-voice-dial-entity1004] line 4 //VG1041的FXO口 [VG1041-2-voice-dial-entity1004] select-stop //配置"匹配即止",避免匹配其他实体 # 配置拨打内部VoIP电话的VoIP实体 [VG1041-2-voice-dial-entity1004] entity 2000 voip [VG1041-2-voice-dial-entity2000] match-template .T [VG1041-2-voice-dial-entity2000] address ras # 配置gk-client参数 [VG1041-2-voice-dial-entity2001] gk-client [VG1041-2-voice-gk] gw-id VG1041-2 [VG1041-2-voice-gk] gw-address ethernet 0 [VG1041-2-voice-gk] gk-id XE200 gk-addr 192.168.1.1 [VG1041-2-voice-gk] ras-on # 配置外线拨入的专线振铃 [VG1041-2-voice-gk] subscriber-line 4 //进入FXO口线路的配置视图 [VG1041-2-voice-line4] private-line 6000 //专线振铃(对应科长的电话) **3.配置语音服务器XE200** # 配置以太网接口 [XE]interface ethernet 0/0 [XE-Ethernet0/0]ip address 192.168.1.1 255.255.255.0 # 配置业务处理服务器 [XE]process-server [XE-ps]ps-config XE200 interface Ethernet 0/0 [XE-ps]start # 启动业务处理服务器的GK功能 [XE-ps]gate-keeper [XE-ps-gk]start

配置位置服务器 [XE]location-server [XE-ls]ls-config interface Ethernet 0/0 [XE-ls]start # 配置位置服务器关联的业务处理服务器 [XE-ls]process-server XE200 //process-server的名称对应ps-id [XE-ls-ps-gkserver]ip-address 127.0.0.1 # 配置位置服务器中注册网关的参数 [XE-ls]gate-way VG1041-1 //gw-id(VG1041-1)对应语音网关上的gw-id [XE-ls-gw-vga]dynamic-ip enable //动态注册 [XE-ls-gw-vga]device-type h323 [XE-ls-gw-vga]quit [XE-Islaate-way VG1041-2 //gw-id(VG1041-2)对应语音网关上的gw-id [XE-ls-gw-vgb]device-type h323 [XE-ls-gw-vgb]dynamic-ip enable //动态注册

## **四、配置关键点:**

查看号码变换以及实体匹配的调试开关: debugging voice dpl all

//dpl——dial plan

做号码规划的时候,建议将所有内网VoIP电话号码的前缀和出局的PSTN电话号码的 前缀区分开来。在本实例中,出局的PSTN电话号码前缀为"0"(在中继线路上将号码 截掉"0"然后再送给PSTN), 而内网VoIP电话号码没有统一前缀, 所以配置了2000 ( voip实体)的时候是"match-template .T"。因为默认情况下VG采用精确匹配,所以当 拨打"0"开始的号码的时候,会首先匹配1004(pots实体),这个时候存在一种情况: 因为VG1041有4个FXS口, 所以可能被某一个用户线占用中继线路 (line 4), 如果第 二个用户线再拨打"0"开始的号码的时候,会首先匹配1004 (pots实体), 发现线路被 占用以后,会接着匹配2000(voip实体),然后才会返回忙音,这样导致第二个用户 听见忙音的时间比较长(如果XE上有"0"前缀的路由的话,还有可能将被叫号码发送给 其他科室的VG1041的中继线路)。

所以在1004(pots实体)下配置了"select-stop"(匹配即止),这样一旦匹配了1004 (pots实体)以后,如果发现中继线路被占用,就会直接返回忙音,而不会去匹配其 他实体了。